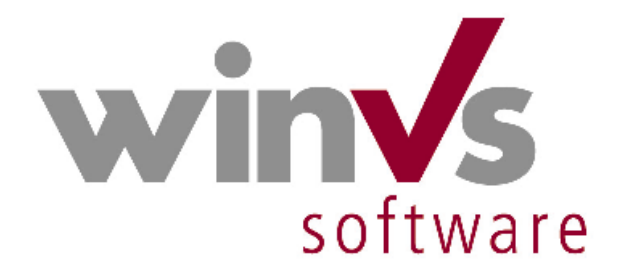

# **Installation winVS office**

**Dieses Dokument enthält sehr wichtige Informationen für die Installation von winVS office.** 

**Bitte drucken Sie dieses Dokument aus und nehmen Sie die Installation aufgrund dieser Anleitung vor!**

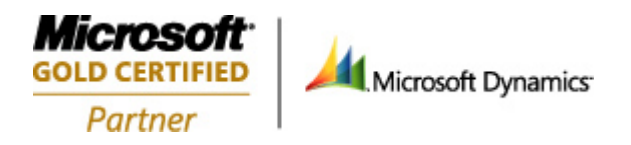

# <span id="page-1-0"></span>**Installationshandbuch**

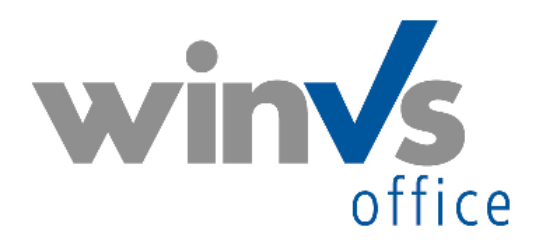

Version 13.0

Software für die Versicherungsund Finanzdienstleister

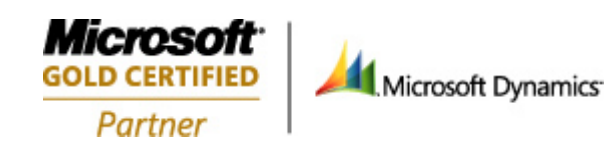

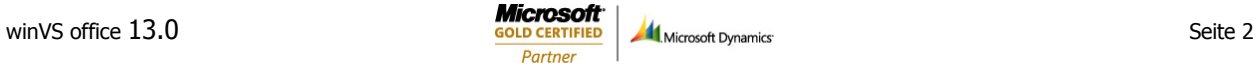

Hinweis:

Vor jeder Software-Installation sollten Sie grundsätzlich eine Datensicherung vornehmen.

Bitte sichern Sie auch Ihre Daten vor der Installation von winVS office

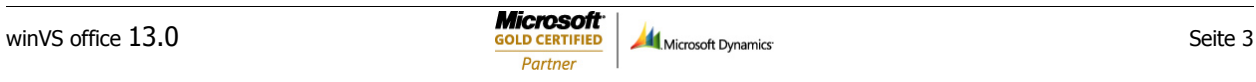

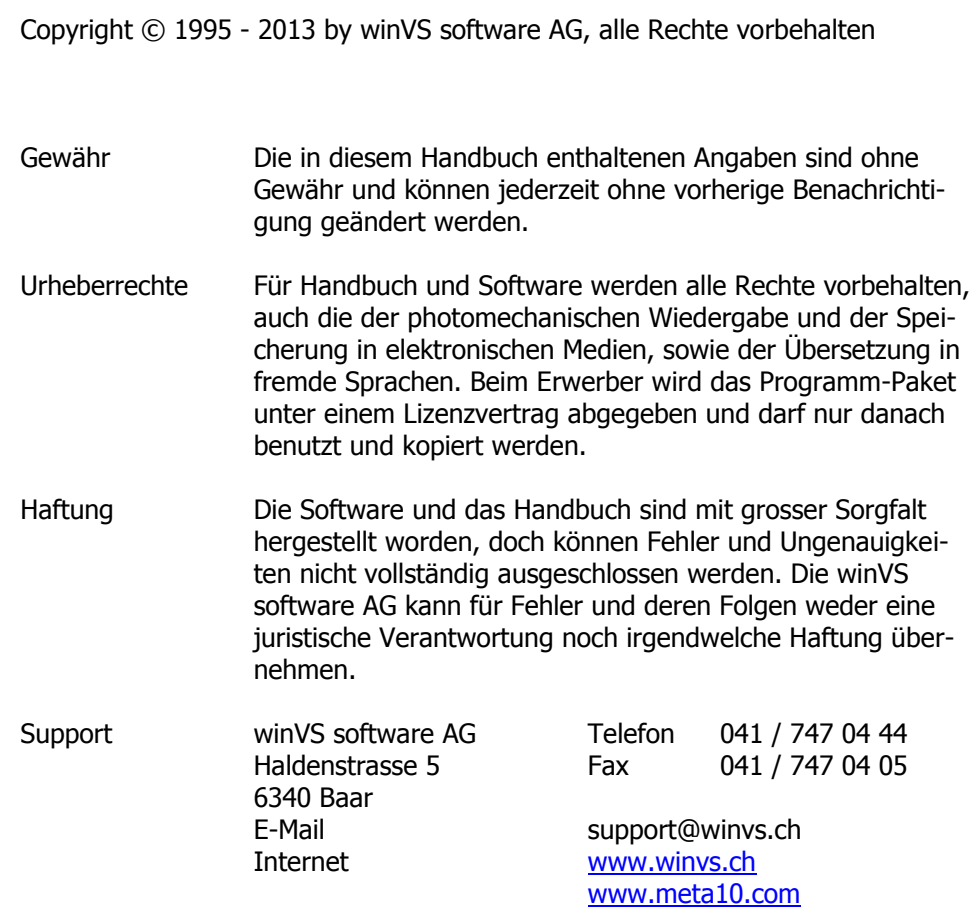

Version 13.0

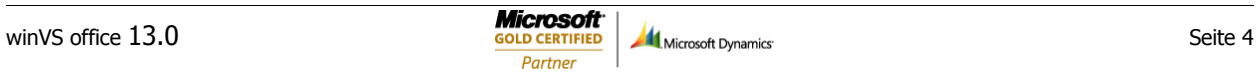

## <span id="page-4-0"></span>Einleitung

## <span id="page-4-1"></span>Inhaltsverzeichnis

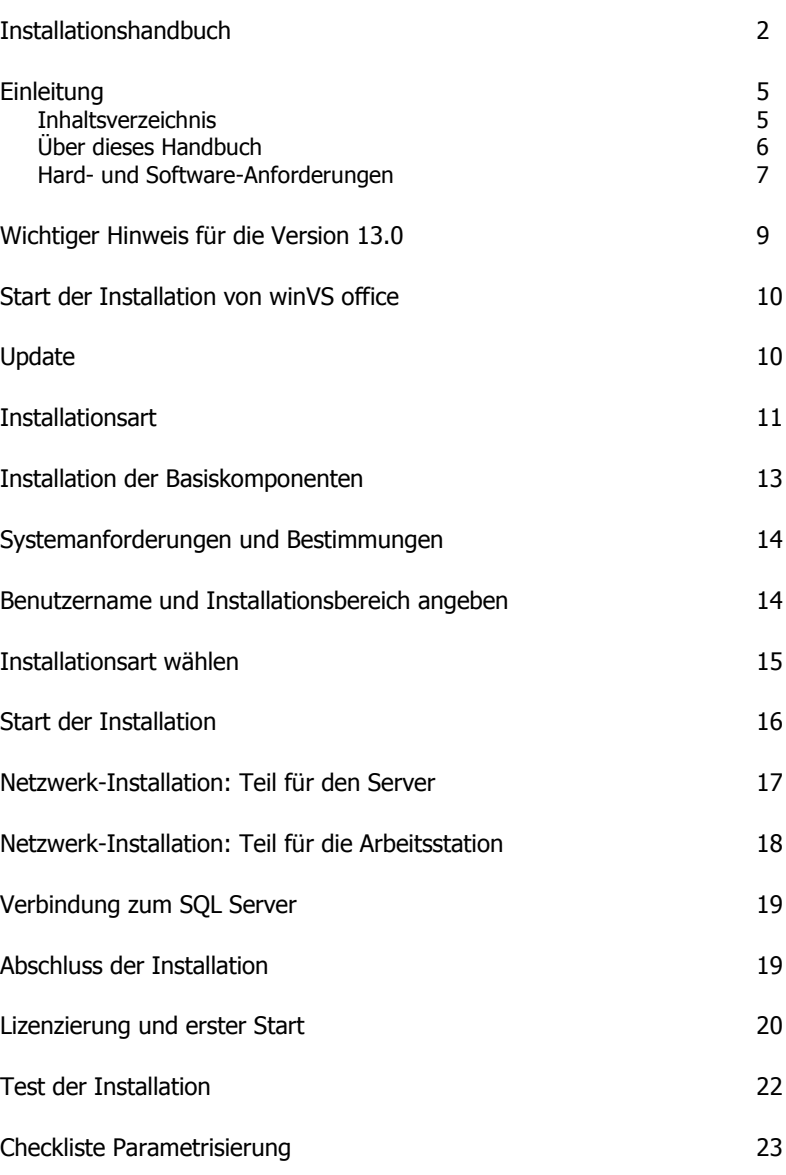

#### <span id="page-5-0"></span>Über dieses Handbuch

Das Installationshandbuch für winVS ist eine umfassende Dokumentation, die sämtliche Verfahren beschreibt, welche Sie als Systemverwalter für die Installation von winVS office benötigen. Dieses Handbuch ist ein Teil der gesamten Dokumentation des Programmpaketes winVS.

Wir sind an Ihrer Meinung über die Verwendbarkeit dieses Handbuchs sehr interessiert; denn letztendlich sind Sie der Personenkreis, der zählt und für den wir diese Arbeit leisten.

Bitte senden Sie jegliche Mitteilungen zu diesem Thema an :

winVS software AG Kundenberatung Haldenstrasse 5 6340 Baar / Schweiz

Tel. 041 747 04 44 support@winvs.ch

Ihre Anregung, - ja auch ihre Kritik - werden uns unterstützen, ein noch benutzerfreundlicheres Handbuch bei der nächsten Ausgabe erstellen zu können.

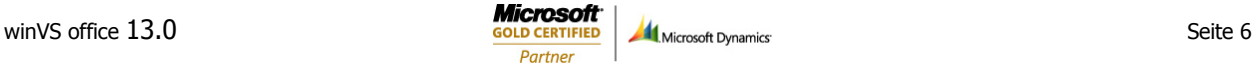

<span id="page-6-0"></span>Hard- und Software-Anforderungen

Die aktuellen Systemanforderungen finden Sie auf Installations-CD im Ordner: winVSoffice "SystemVoraussetzungen.pdf". Sie können diese Systemanforderungen auch unter [http://sharepoint.winvs.ch/sites/customer/manuals/System-](http://sharepoint.winvs.ch/sites/customer/manuals/System-Voraussetzungen%20winVS%20office.pdf)[Voraussetzungen%20winVS%20office.pdf](http://sharepoint.winvs.ch/sites/customer/manuals/System-Voraussetzungen%20winVS%20office.pdf) herunterladen.

#### **Wichtiger Hinweis bezüglich Terminalserver:**

winVS office und winVS advisor funktioniert einwandfrei unter Windows Terminalserver oder Citrix-Umgebungen.

Eine Installation auf Terminalserver/Citrix muss jedoch durch die winVS software AG durchgeführt werden, da wichtige Konfigurationen auf dem Terminal-Server unbedingt durch einen unserer Spezialisten eingestellt werden müssen. Nur wenn die winVS software AG eine Installation von winVS office oder winVS advisor durchgeführt oder begleitet hat, wird die Funktion durch uns auch gewährleistet und Sie erhalten Support. Andernfalls können wir keinen technischen Support gewährleisten.

Die hier aufgeführten Hard- und Software-Anforderungen gelten nicht für Terminal-Server. Wir empfehlen Ihnen, die von Ihnen geplante Konfiguration durch uns in Bezug auf die Verwendung der winVS software prüfen zu lassen. **Bitte beachten: Es ist wichtig, dass der Benutzer Vollzugriff auf das Verzeichnis ..\winVS hat.**

#### **Performance**

Die Performance der winVS software kann von Einstellungen auf Ihrem Netzwerk und Servern beeinflusst werden und unter Umständen stark abfallen.

#### **1. Netzwerk-Einstellungen**

Um die winVS software in einem Netzwerk zu betreiben, ist ein handelsübliches 1 GBit Netzwerk völlig ausreichend, jedoch ist auf eine korrekte Konfiguration zu achten. Wenn Server und Workstations schlecht aufeinander abgestimmt sind (Netzwerkkarten-Einstellungen), können trotz modernster Technik eine sehr langsame Datenübertragung oder Netzwerkunterbrüche resultieren. Dieses Verhalten bemerken die Anwender dann meist in winVS office oder winVS advisor, da hier das Netzwerk einen grösseren Einfluss hat als z.B. auf MS Word oder MS Outlook.

Die Freigabe des winVS-Verzeichnis auf dem Server muss auf den Clients als Laufwerksbuchstabe (z.B. W:) eingebunden werden. Die winVS software muss dieses Laufwerk für den Zugriff auf die MDB-Datenbanken benutzen. Die Einbindung über UNC-Pfade wird aus Performancegründen nicht empfohlen

#### **2. Virenscanner-Einstellungen**

MDB-Dateien sind von einem permanenten Echtzeit Viren-Scanning auszuschliessen weil sonst die Performance stark darunter leiden kann. Ebenso kann ein permanenter Netzwerk-Scan in starken Performance-Verlusten resultieren.

#### **3. Weitere Einstellungen**

- Ein eingeschalteter Bildschirmschoner auf dem Server kann in sehr grossen Performance-Verlusten resultieren.
- Lokale Datenbanken sollten direkt eingebunden werden und nicht über ein gemapptes Netzlaufwerk, welches auf den lokalen Pfad verweist.

#### **Wichtiger Hinweis bezüglich der SQL-Server**

Bei winVS office sind die Datenbanken auf der Basis von Microsoft SQL-Server. Eine kostenlose SQL-Server Version für maximal 5 Benutzer und maximal 4GB Grösse wird bei winVS office standardmässig installiert. Für mehr Benutzer oder eine grössere Datenmenge als 4 GB muss jedoch die Vollversion von Microsoft SQL-Server 2005 oder höher lizenziert werden.

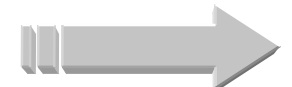

Durch die enge Zusammenarbeit der winVS software AG mit Microsoft kann die winVS software AG Ihnen für den Einsatz mit winVS die **SQL Server Lizenzen sehr günstig** liefern.

Wir beraten Sie gerne, um die für Sie beste Lösung zu finden.

# <span id="page-8-0"></span>**Wichtiger Hinweis für die Version 13.0**

Aenderungen an einer Software bedingen meistens auch Aenderungen in der Datenbank. Manche Software-Hersteller erledigen diese zwingenden Wartungs-Arbeiten mittels Fern-Wartung oder durch Support vor Ort.

Dieser Mehraufwand ist für winVS-Updates nicht nötig, da winVS die Fähigkeit hat, unter Beizug einer Versionskontrolle die benötigten Aenderungen in der Datenbank vollautomatisch durchzuführen, ohne dass dabei Support nötig wäre.

Die von der Version 13.0 vorgenommenen Aenderungen in Ihrer Datenbank können bei älteren winVS Versionen zu Problemen führen. Die Aenderungen werden beim ersten Start der Version 13.0 vorgenommen. Sie sehen die Arbeiten daran, dass der Zähler die noch zu erledigenden Arbeiten anzeigt. **Nach dem Datenbank-Update kann nicht mehr mit älteren Versionen von winVS gearbeitet werden.**

Dies bedeutet für Sie:

- Installieren Sie winVS office 13.0 auf allen Arbeitsstationen
- Arbeiten Sie nicht in einer Umgebung mit gemischten Versionen

#### **Vor der Installation sollten Sie unbedingt eine Datensicherung vornehmen!**

#### **Beenden Sie winVS vor der Installation auf allen Arbeitsstationen!**

**Installieren Sie die Version 13.0 im Netzwerk zuerst auf einer Arbeitsstation und führen danach den Datenbank-Update durch, indem Sie winVS office nach der erfolgreichen Installation auf diesem PC starten und anschliessend wieder schliessen. Danach können Sie winVS office auch auf allen anderen Arbeitsstationen installieren. Der erste Start kann bis zu 15 Minuten dauern!**

**Der Betrieb von winVS office 13.0 mit verschiedenen anderen Programm-Versionen auf derselben Datenbank wird nicht unterstützt und kann zu Datenverlust führen.** 

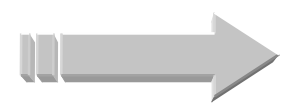

**Nach erfolgreicher Installation und dem ersten Start von winVS office sollten Sie winVS office beenden.**

## <span id="page-9-0"></span>Start der Installation von winVS office

#### **Vor der Installation wollen Sie bitte alle anderen Programme beenden**

**Bitte beachten Sie, dass Sie bei bestimmten Betriebssystemen/Netzwerken für die Installation Systemadministratoren-Rechte benötigen, d.h. dass Sie als Administrator eingeloggt sein müssen!** 

**Lassen Sie die CD-ROM auch bei jedem Neustart im Laufwerk!!**

#### <span id="page-9-1"></span>Update

Sollten Sie ein Update einer früheren Version durchführen wollen, so müssen Sie alle früheren Versionen von winVS office zuerst de-installieren und anschliessend wie eine Neu-Installation verfahren.

## Starten der Installation

Bitte beachten Sie, dass Sie auf Windows XP das Setup per Doppelklick starten konnten. Dies in Windows Vista / Windows 7 und 8 nicht mehr möglich. Sie müssen den Windows-Explorer öffnen, auf der CD in das Verzeichnis winVS office navigieren und das Setup per Rechtsklick -> Als Administrator installieren

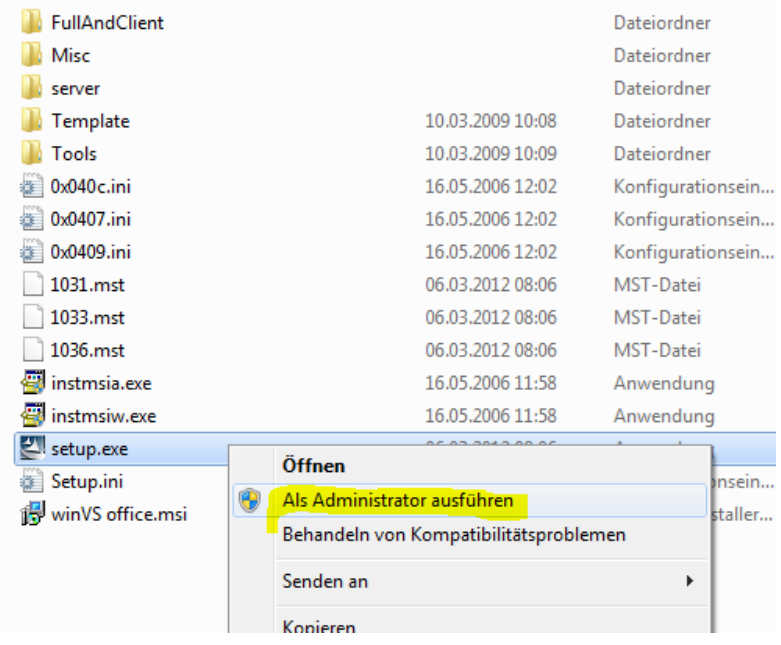

## <span id="page-10-0"></span>**Installationsart**

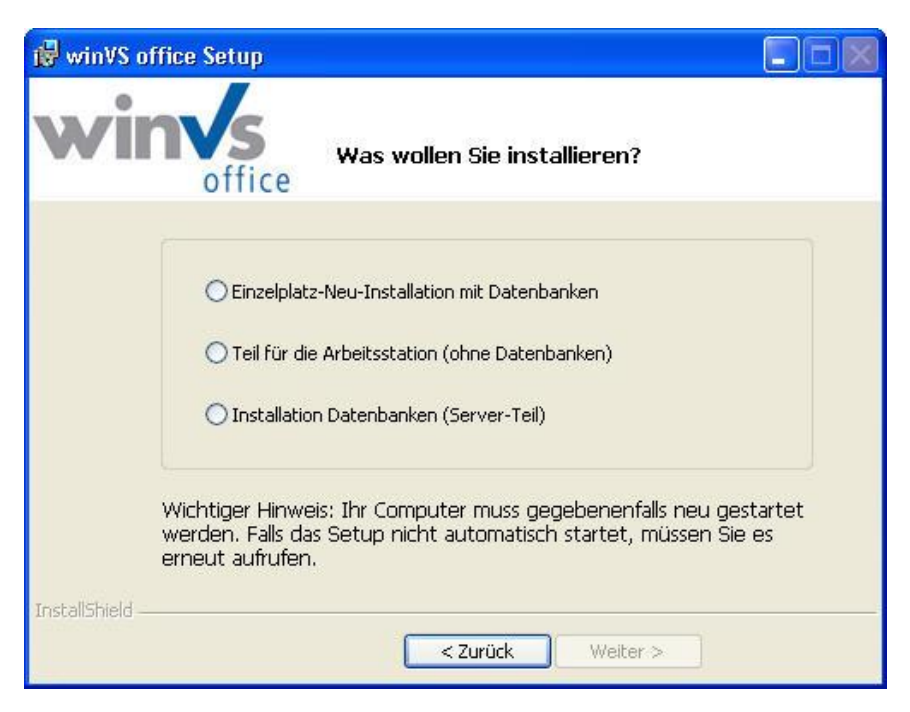

Sie können winVS office auf einem Einzelplatz oder in einem Netzwerk verwenden.

#### **Welche Installationsart wählen?**

Wählen Sie **Einzelplatz-Neu-Installation mit Datenbanken**, wenn Sie winVS office auf einem einzelnen PC verwenden. Dabei werden die Datenbanken sowie das Programm installiert.

**Wichtig: Wenn Sie bereits mit winVS office gearbeitet haben, wählen Sie bitte den Teil für die Arbeitsstation, unabhängig ob Sie in einem Netzwerk oder auf einem Einzelplatz-PC arbeiten.**

Wenn Sie winVS office in einem Netzwerk verwenden, installieren Sie **zuerst Installation Datenbanken (Server-Teil)** auf dem Server-Computer und danach den **Teil für die Arbeitsstation (ohne Datenbanken)** auf den Workstations.

**Bitte beachten Sie, dass Sie den Teil für den Server nicht ausführen müssen, wenn Sie bereits mit winVS in einem Netzwerk arbeiten!**

#### **Hinweise zur Netzwerk-Installation**

Wir raten Ihnen, die Netzwerk-Installation durch das Fachpersonal der winVS software AG durchführen zu lassen. Für Fragen wenden Sie sich bitte an unsere Kundenberatung unter 041 / 747 04 44.

#### **Hinweise zu einem Update**

winVS erkennt automatisch, ob auf Ihrem System eine ältere Version von winVS vorhanden ist. Die verwendeten Datenbanken werden bei der Installation NICHT überschrieben. Wir empfehlen Ihnen aber trotzdem, ein Backup Ihrer Daten vorzunehmen.

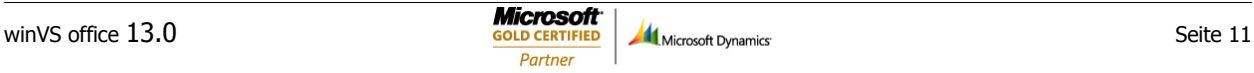

### **Die Netzwerk-Installation (Teil für die Arbeitsstation) gleicht der Einzelplatzversion, deshalb wird auf den Folgeseiten nur die Einzelplatzversion beschrieben und danach die Abweichungen bei einem Netzwerk.**

**Hinweise zur Installation von winVS auf Terminal-Server/Citrix Metaframe**

winVS läuft einwandfrei auf Terminal Server oder Citrix Metaframe. Allerdings muss die Installation durch die winVS software AG durchgeführt oder zu mindest begleitet werden, da wichtige Konfigurationen durch einen unserer Spezialisten eingestellt werden müssen.

Jede Installation von winVS auf Terminalserver muss durch die winVS software AG abgenommen werden. Ebenfalls muss die Einrichtung eines neuen Terminalserver-Benutzers durch die winVS software AG abgenommen werden. Fehlt die Abnahme, ist ein reibungsloses Ablaufen von winVS in Frage gestellt und daher kann in diesem Fall auch kein Support gewährleistet werden.

Der Vorteil eines Einsatzes von Terminal-Server ist die Orts-Unabhängigkeit. Mit einem an winVS software AG gewährten Zugriff können Wegzeiten und Kosten gespart und einen effizienteren Support ermöglicht werden. Client Access Lizenzen werden durch winVS software AG nicht übernommen.

winVS software AG bietet einen DSP Service. [www.meta10.ch](http://www.meta10.ch/) Wenn Sie auf unserer professionellen und abgesicherten Umgebung ortsunabhängig arbeiten und dabei Investitionen und Installationskosten sparen möchten, erstellen wir gerne Ihr persönliches Angebot.

## <span id="page-12-0"></span>Installation der Basiskomponenten

Nachfolgende Anzeige macht Sie darauf aufmerksam, dass winVS office für den problemlosen Betrieb die aufgeführten Software-Komponenten benötigt, welche nun installiert werden.

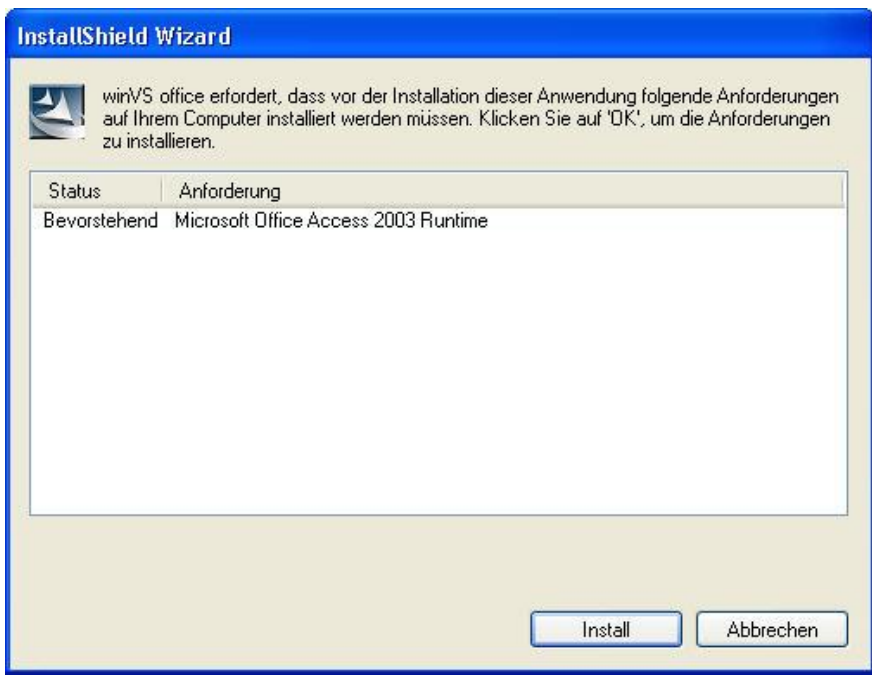

#### **Microsoft Office Access 2003 Runtime**

Sofern nicht bereits vorhanden, wird die aktuelle Access 2003 Runtime installiert. Diese ist für winVS office unbedingt erforderlich..

#### **Microsoft Interop Forms Distributable**

Sofern nicht bereits vorhanden, wird dieses Software-Paket von Microsoft installiert. Dieses Software-Paket wird für das reibungslose Funktionieren des Dokument-Imports benötigt.

#### **Microsoft SQL-Server 2008 Express Edition**

Gegebenenfalls wird bei Ihnen SQL Server Express (Kostenlose limitierte Version von MS SQL Server) installiert.

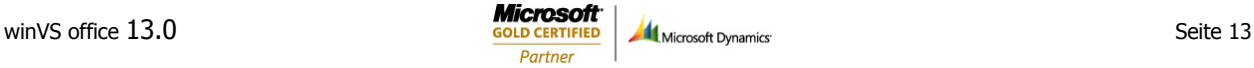

## <span id="page-13-0"></span>Systemanforderungen und Bestimmungen

Der Installations-Assistent zeigt Ihnen die Information zu den Systemanforderungen an, welche auch weiter oben beschrieben sind.

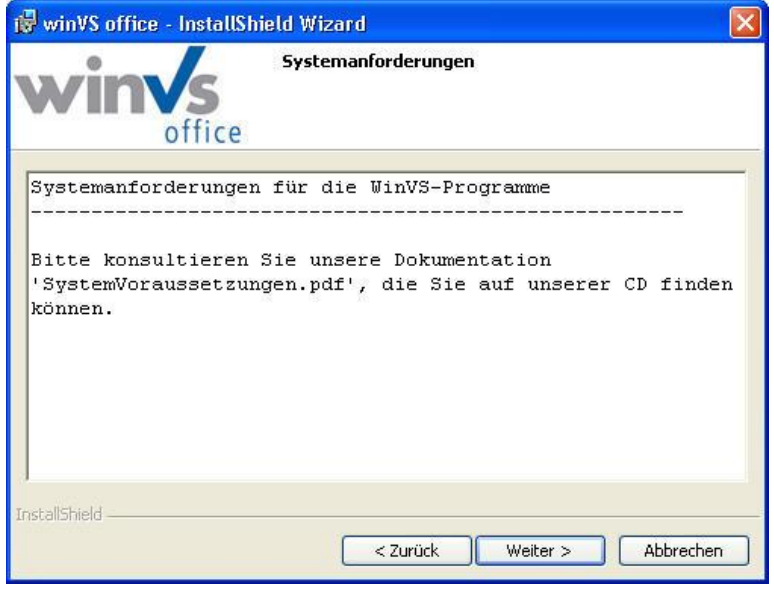

Sie müssen anschliessend die allgemeinen Geschäftsbedingungen sowie den Lizenzvertrag akzeptieren, damit die Software installiert werden kann.

<span id="page-13-1"></span>Benutzername und Installationsbereich angeben

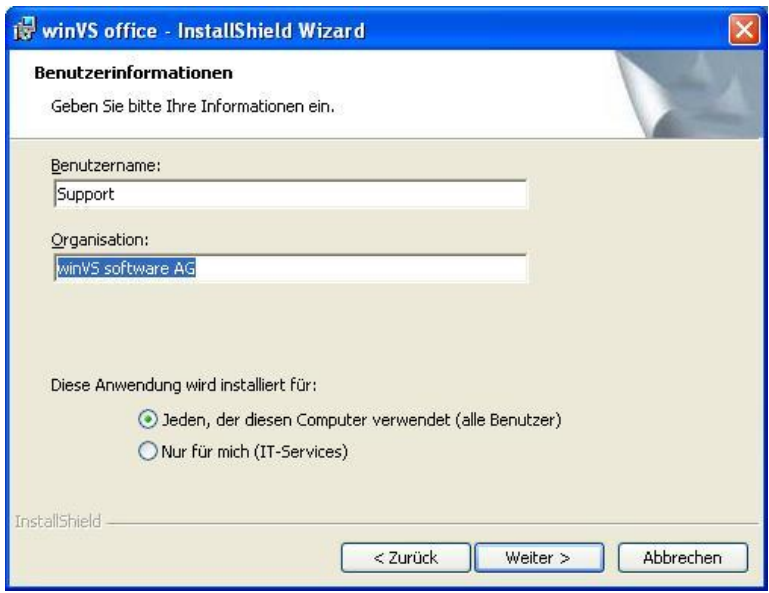

Wir empfehlen Ihnen, die Option "Jeden, der diesen Computer verwendet" aktiviert zu lassen und zu installieren.

## <span id="page-14-0"></span>Installationsart wählen

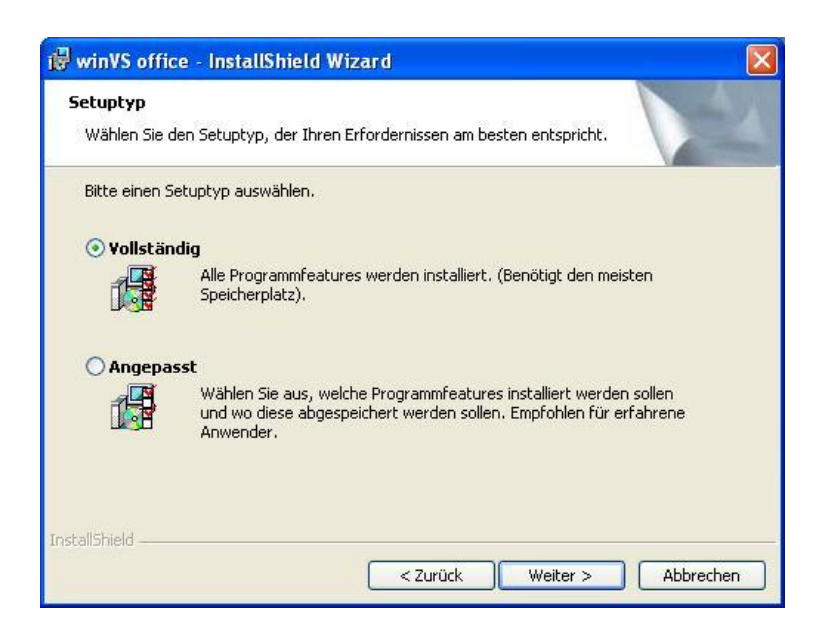

Wählen Sie Vollständig, wird winVS office mit den Standardeinstellungen installiert. Dies ist die einfachste Art und Weise, winVS office ohne weitere Angaben zu installieren.

Wenn Sie die Option "Angepasst" wählen, können Sie das Setup detaillierter steuern (für erfahrene Benutzer empfohlen).

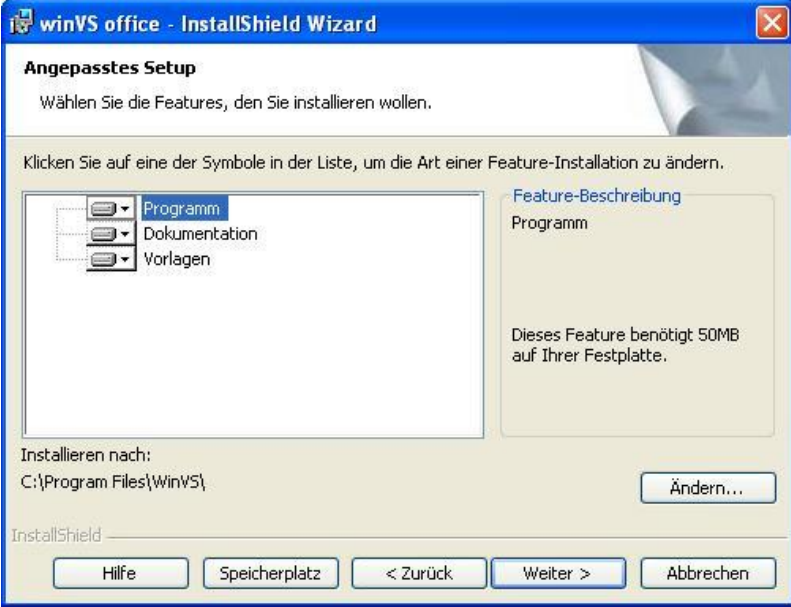

Im oberen Teil können Sie angeben, ob Sie die Dokumentation und die Vorlagen nicht installieren möchten. Das Programm muss immer vollständig auf der Festplatte installiert werden.

Im unteren Teil können Sie den Installationsort wählen. Wir empfehlen Ihnen, diesen im Standardpfad zu lassen. Es ist möglich, winVS office in einen anderen Pfad zu installieren, allerdings wird davon abgeraten, da dies zu erhöhtem technischen Support führen kann.

## <span id="page-15-0"></span>Start der Installation

Nach dem Klick auf die Schaltfläche "Installieren" wird winVS office automatisch mit den gewählten Optionen installiert. Sie werden während der Installation über den Status informiert.

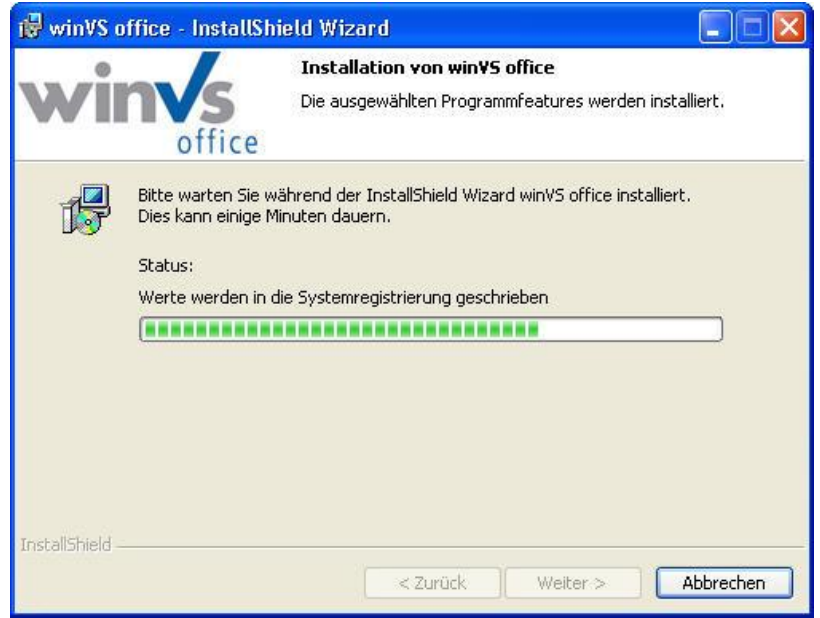

Sobald die Installation beendet ist werden Sie mit folgendem Fenster darüber informiert. Klicken Sie danach auf "Fertigstellen".

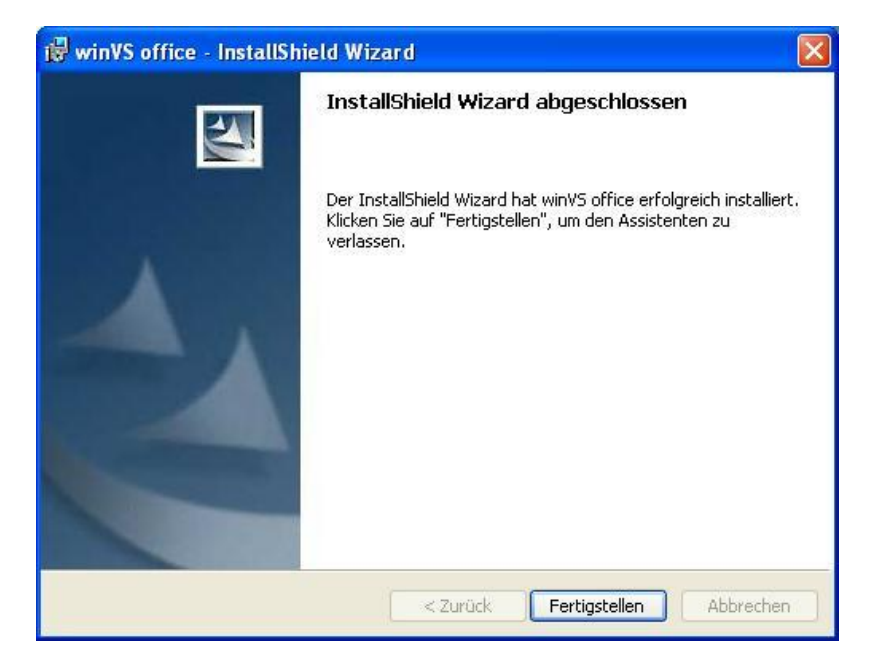

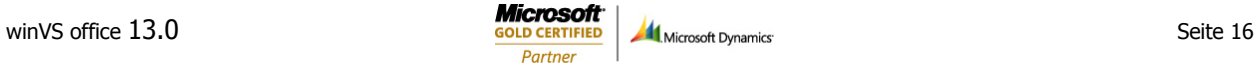

## <span id="page-16-0"></span>Netzwerk-Installation: Teil für den Server

Dieser Teil ist ausschliesslich zu verwenden, wenn Sie noch keine bestehenden Datenbanken haben, also wenn Sie winVS office zum ersten Mal in einer Netzwerk-Umgebung einsetzen.

Wir empfehlen Ihnen, die Installation auf dem Computer/Server auszuführen, auf welchem die Datenbanken gespeichert werden sollen.

**Wichtige Voraussetzung für den Server-Teil: Diese Installation verlangt zwingend, dass sich bereits ein Microsoft SQL Server 2005/2008 auf dem System befindet. Sollten Sie keinen solchen Datenbank-Server installiert haben, finden Sie eine Express-Version für max. 4GB pro Datenbank auf der CD.**

> Für die Installation des Server-Teils müssen Sie als Administrator am System eingeloggt sein oder über Administrationsrechte verfügen.

#### **Hinweise für die Datenbank-Verbindung zum SQL-Server:**

Wenn Sie die Windows-Authentifizierung als Authentifizierungs-Methode wählen, müssen Sie nach der Installation die Rechte auf der Datenbank einstellen.

Wir empfehlen Ihnen beim Einsatz einer MS SQL Server Vollversion im MS Management Studio die automatische Backupfunktion zu aktivieren, damit eine tägliche Sicherung der Dokumentdatenbank vorgenommen wird.

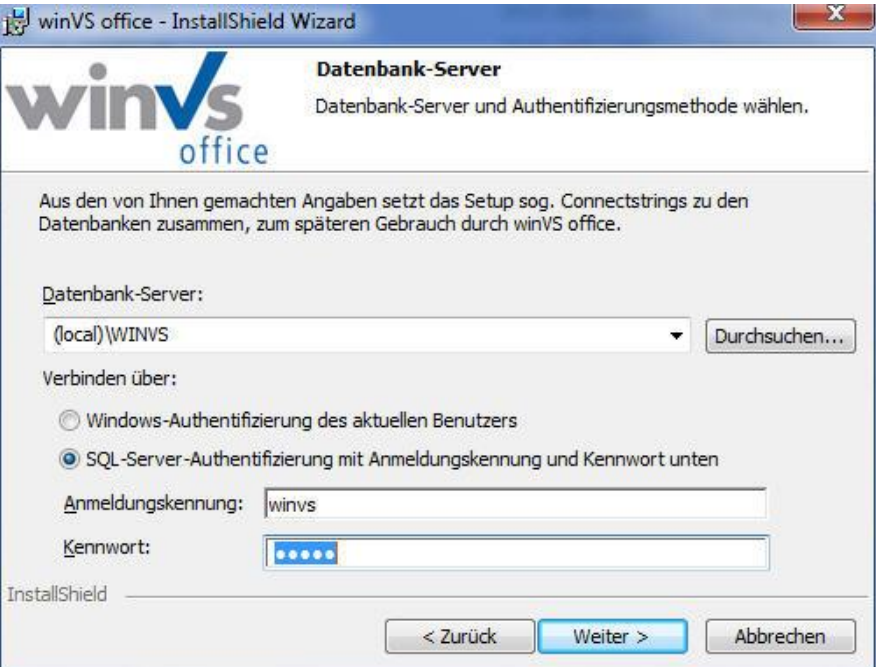

Bitte wählen Sie hier, auf welchem vorhandenen SQL-Server Sie die Datenbank installieren möchten. Zudem wählen Sie bitte aus, welche Authentifizierungsmethode der Server verwendet. Tipp: Wenn Sie diese Angabe nicht wissen, versuchen Sie es mit der ersten Methode, dann mit der zweiten Methode.

## <span id="page-17-0"></span>Netzwerk-Installation: Teil für die Arbeitsstation

**Hinweis:** Das Setup erkennt eine bereits vorhandene Installation und behält die bestehende Verbindung zu den Datenbanken bei.

Wenn Sie winVS office auf einer neuen Arbeitsstation installieren, benötigt das Setup weitere Angaben, welche Sie eingeben müssen.

Wenn Sie winVS office bereits einsetzen und eine neue Arbeitsstation installieren möchten, sehen Sie bitte auf einer anderen Arbeitsstation nach.

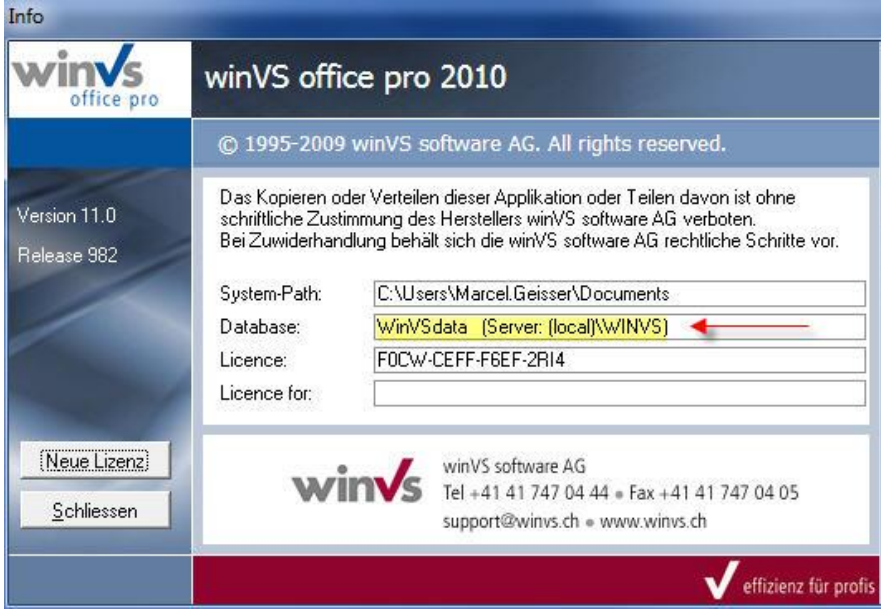

Informationen, über eine vorhandene SQL-Instanz finden Sie auch auf einer bereits installierten Arbeitsstation unter Menu ? / Info

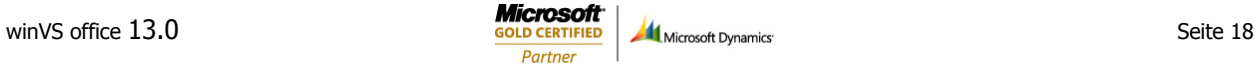

## <span id="page-18-0"></span>Verbindung zum SQL Server

Wählen Sie den Datenbank-Server aus, auf dem sich die Datenbank befindet. Die Vorgehensweise ist analog wie unter Server-Teil beschrieben.

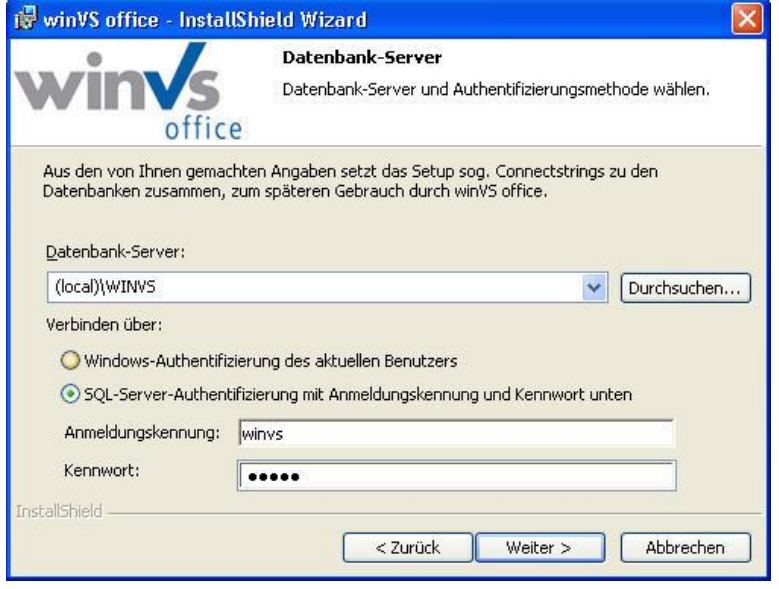

<span id="page-18-1"></span>Abschluss der Installation

Gehen Sie wie folgt vor:

- Nehmen Sie jetzt die CD aus dem Laufwerk
- Doppelklicken Sie auf das winVS office Symbol auf Ihrem Desktop

Informationen über die neuen Funktionen der Version 13.0 finden Sie in der Release-Dokumentation, welche Sie direkt im Programm im winVS navigator (Ctrl+S) im Punkt Manuals abrufen können.

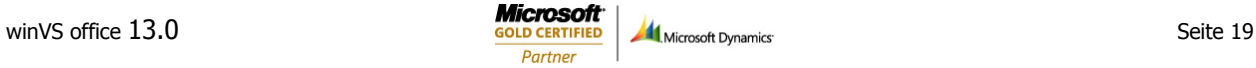

## <span id="page-19-0"></span>Lizenzierung und erster Start

**Bei einem Update von winVS office erfolgt beim ersten Start eine Anpassung der Datenbank-Struktur, welche einige Minuten dauern kann. Deshalb sollten Sie zuerst eine Arbeitsstation installieren und die anderen Arbeitsstationen erst nach der erfolgten Anpassung Ihrer Datenbank.**

#### **Jede Installation von winVS benötigt eine Lizenz.**

Wenn Sie diese Lizenz-Maske angezeigt erhalten, benötigen Sie eine Lizenz. Sie können dieses Dialogfeld jederzeit auch unter Menü **? - INFO** abrufen (Schaltfläche NEUE LIZENZ).

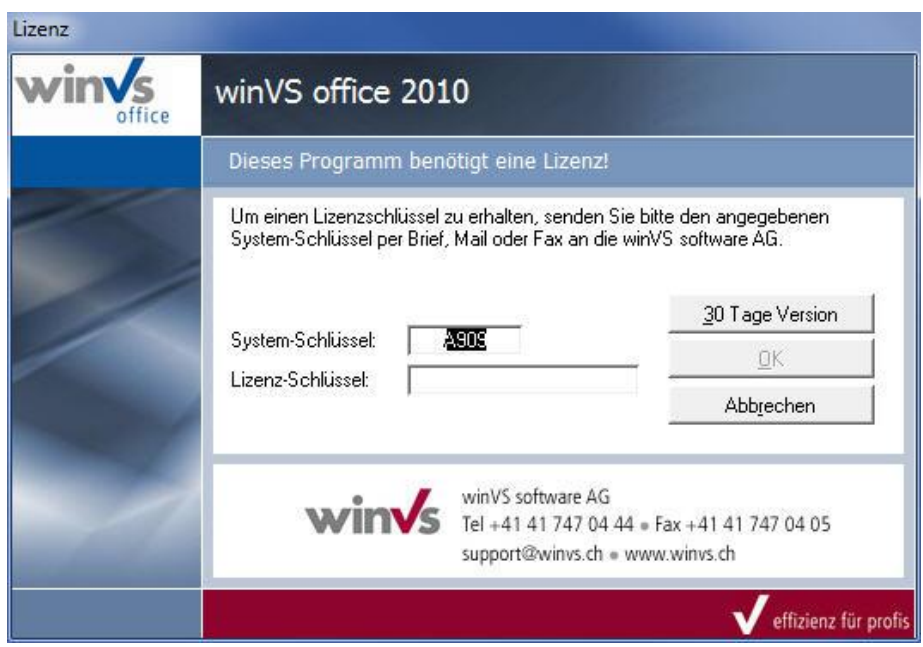

Der Systemschlüssel ist ein Fingerabdruck Ihres Systems. Der Lizenzschlüssel muss zu diesem Systemschlüssel passen.

**Sie können winVS office während 30 Tagen einsetzen, bevor Sie den definitiven Lizenz-Schlüssel eintragen müssen (Schaltfläche 30-Tage Version).** 

Um den definitiven Lizenzschlüssel zu erhalten, gehen Sie wie folgt vor:

- 1. Notieren Sie sich den System-Schlüssel und senden Sie uns diesen per Mail an support@winvs.ch (oder Telefon 041 747 04 44) zusammen mit dem Namen des Benutzers sowie der erworbenen Lizenz (Angabe ob winVS contact, winVS agent oder winVS broker und der Zusatz-Optionen)
- 2. Wir berechnen aus diesem Systemschlüssel den für Sie gültigen Lizenzschlüssel. Diesen tragen Sie in der obigen Lizenz-Maske unter "Lizenz-Schlüssel" ein und klicken auf OK. Sie erhalten dieses Dialogfeld jederzeit auch im Menü unter Punkt **?** (Fragezeichen) – **Info** (Schaltfläche "Neue Lizenz" anklicken im Info-Formular)

3. Wenn der Schlüssel korrekt eingegeben wurde, sollten Sie folgende Meldung sehen:

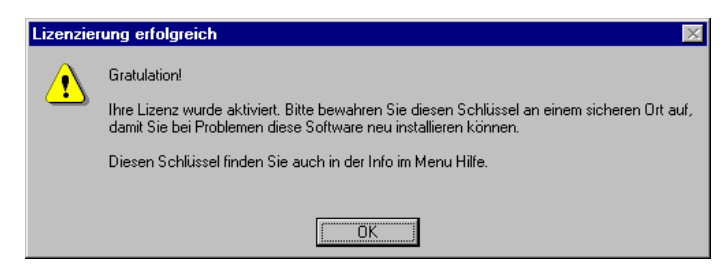

**Diese Punkte sind für alle Arbeitsstationen durchzuführen, auf denen winVS office installiert wird. Dabei erhält jede Station seinen eigenen System- und Lizenzschlüssel.**

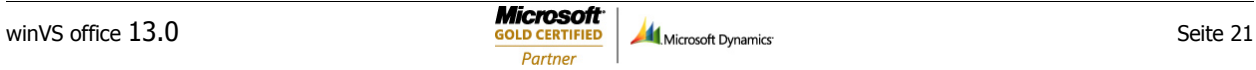

## <span id="page-21-0"></span>Test der Installation

Prüfen Sie gemäss Anleitung im Benutzerhandbuch, ob Sie eine und mehrere Adressen aus dem TwixTel ins winVS office importieren können.

Erstellen Sie einen Serienbrief, indem Sie zuerst Adressen exportieren, danach Ihre eigene Adresse aufrufen und unter DOKUMENTE – NEU die Vorlage Serienbrief aufrufen.

Testen Sie die Schnittstellen zu winVS advisor oder anderen Programmen, sofern Sie die entsprechenden Lizenzen erworben haben.

#### **Wichtiger Hinweis:**

#### **Ihre winVS-Daten können unternehmenskritisch werden!**

Wir empfehlen Ihnen deshalb regelmässige und häufige Backup's.

#### **Kontaktieren Sie unsere Kundenberatung, bevor Sie:**

- neue Software installieren (insbesondere Spiele oder Software mit hohen Systemanforderungen)
- Ihr Betriebssystem updaten
- Microsoft Office updaten
- Datenbanken transferieren

damit wir Sie bezüglich allfälligen Problemen oder Vorsichtsmassnahmen beraten können.

**Sichern Sie vorgängig Ihre Daten!**

Verlangen Sie unsere Dokumentation zur Datensicherung.

## <span id="page-22-0"></span>Checkliste Parametrisierung

#### $\Box$  Allgemein

- □ Anreden mit Briefanrede
- Aufwandarten (Telefon/Besprechung, usw)
- □ Terminarten (Besuch/Nachfassen, etc)
- □ Adressarten mit Anschrift-Definition
- Verbindungsarten (Holding-Struktur, Praxis/Firmenadresse<->Privatadresse, etc).
- □ Vermittler erfassen
- winVS-Benutzer erfassen

#### □ Policen/Produkte

- Gesellschaften (Produkte-Anbieter)
- Versicherungsprodukte/Branchen und Deckungsarten
- $\Box$  Übergeordnete Produktegruppen
- □ Produktbereich für Selektion
- Währungen für Fremdwährungspolicen
- D Detail-Informationen für Schäden
- MFZ-Details für MFZ-Zusatzformular auf Police

#### Adressen

- $\Box$  Merkmale (Kunde überarbeitet, Bankverbindung, etc).
- $\square$  Institute
- Branchen (Tätigkeit des Mandanten)
- □ Rechtsformen (der Gesellschaften)
- □ Kommunikationsart (Telefon/Fax/E-Mail)
- □ Land (Länder erfassen)

#### $\square$  Pendenzen

□ Pendenz-Projekte /Bereiche

#### $\Box$  Provisionen/Courtagen

- Formeln für Ansätze
- Ansätze erfassen (Makler und Vermittler)
- □ Buchungstext (Provisionen/Courtagen)

#### $\square$  Dokumentverwaltung

- Vorlagen einrichten
- Dokumentarten
- Dokument-Aktionen
- □ Ordner Struktur
- $\Box$  Benutzerplatzhalter einrichten
- $\square$  Scanning einrichten

#### $\Box$  Organisation

- Prozessdefinitionen für Mitarbeiter (Adresserfassung, Policenerfassung, etc)
- $\Box$  Prozess Nachparametrisierung (Was tun wenn etwas nicht vorerfasst ist?)
- □ Kanalisierung Anfragen/Support